## ■第3章■ 写真を取り込もう

デジカメで写した写真は簡単にワードに取り込むことができ ます。写真を取り込み活用する方法を勉 強しましょう。

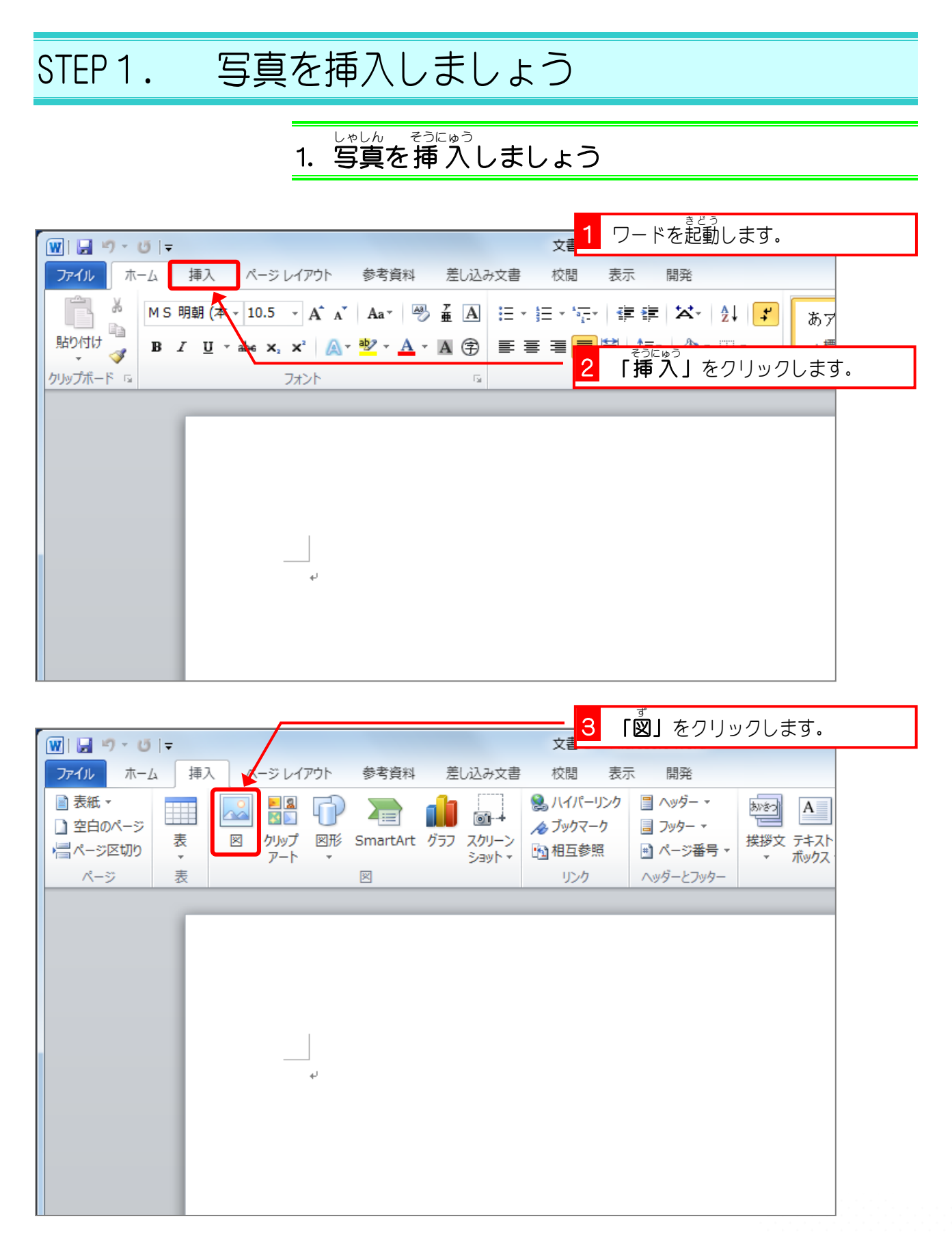

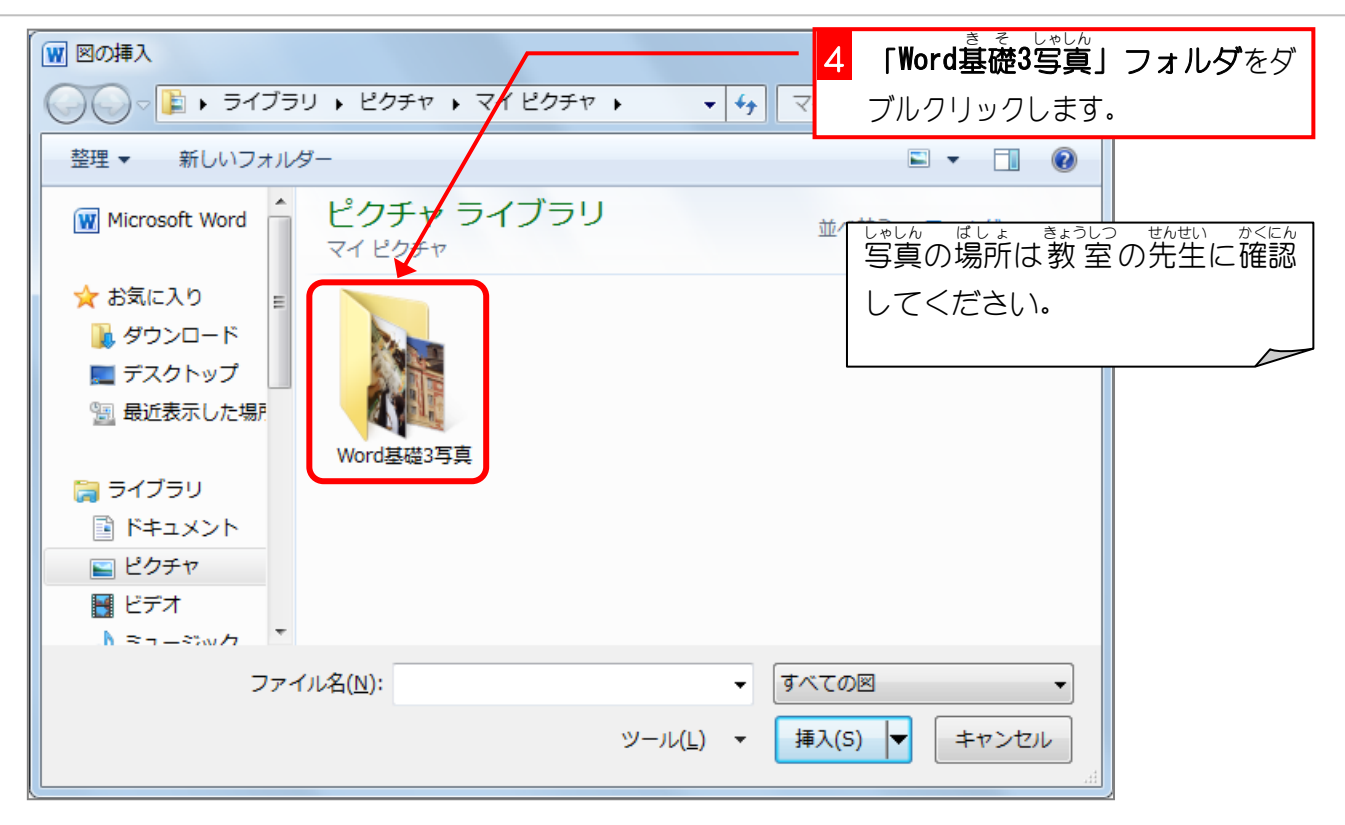

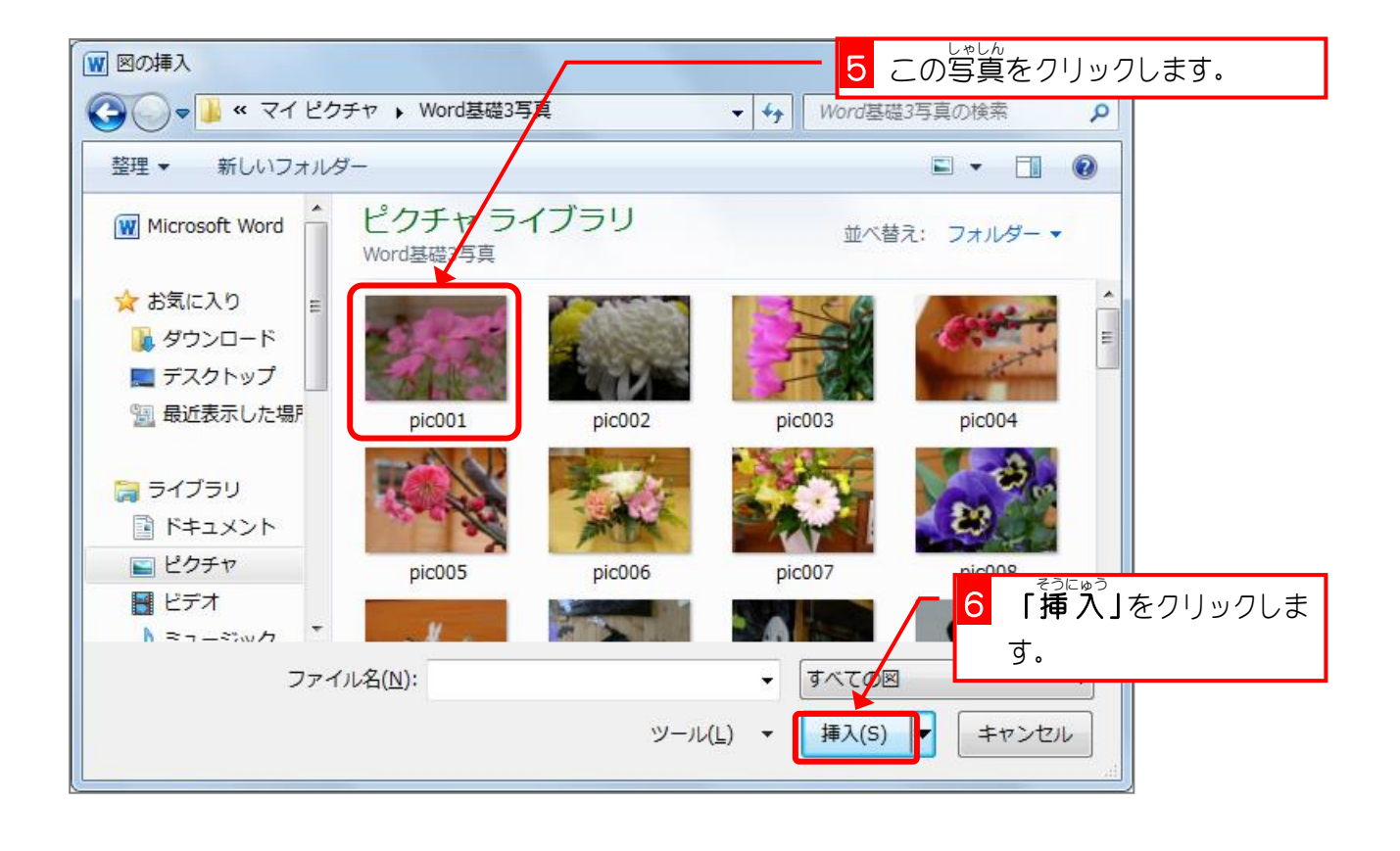

Word2010 やさしい基礎1

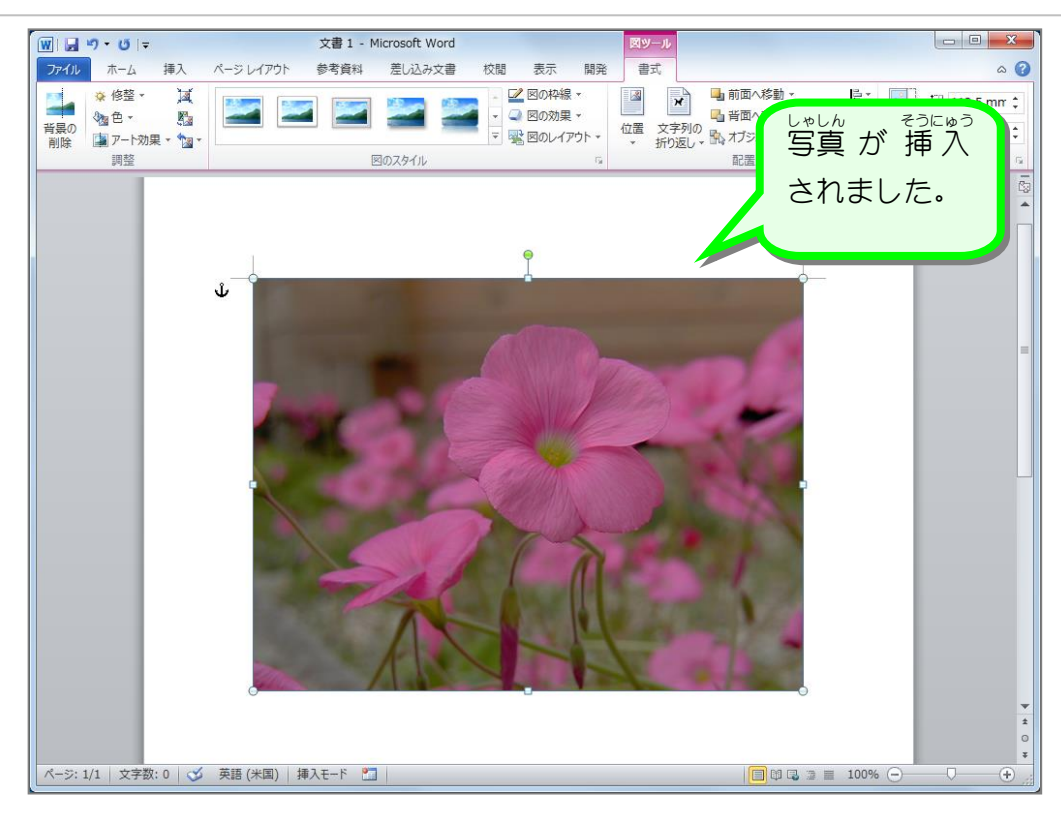

#### 。 「文字列の折り返し」を前面に変更しましょう<br>2. 「文字列の折り返し」を前面に変更しましょう もじれつ かえ ぜんめん  $\wedge h$ に<sup>2</sup>

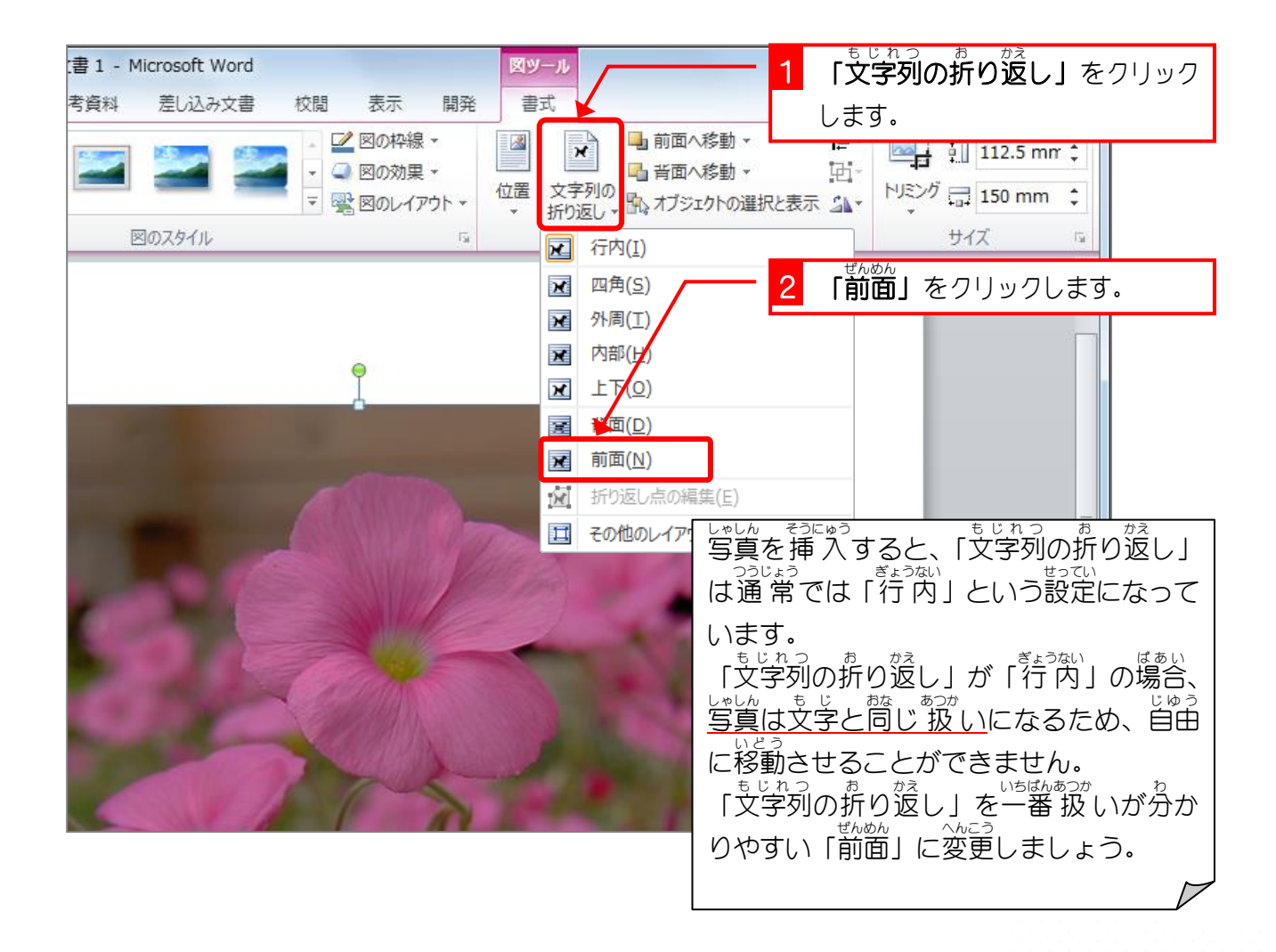

# STEP2. 写真を小さくしましょう

### 1. 写真 しゃしん を小 ちい さくしましょう

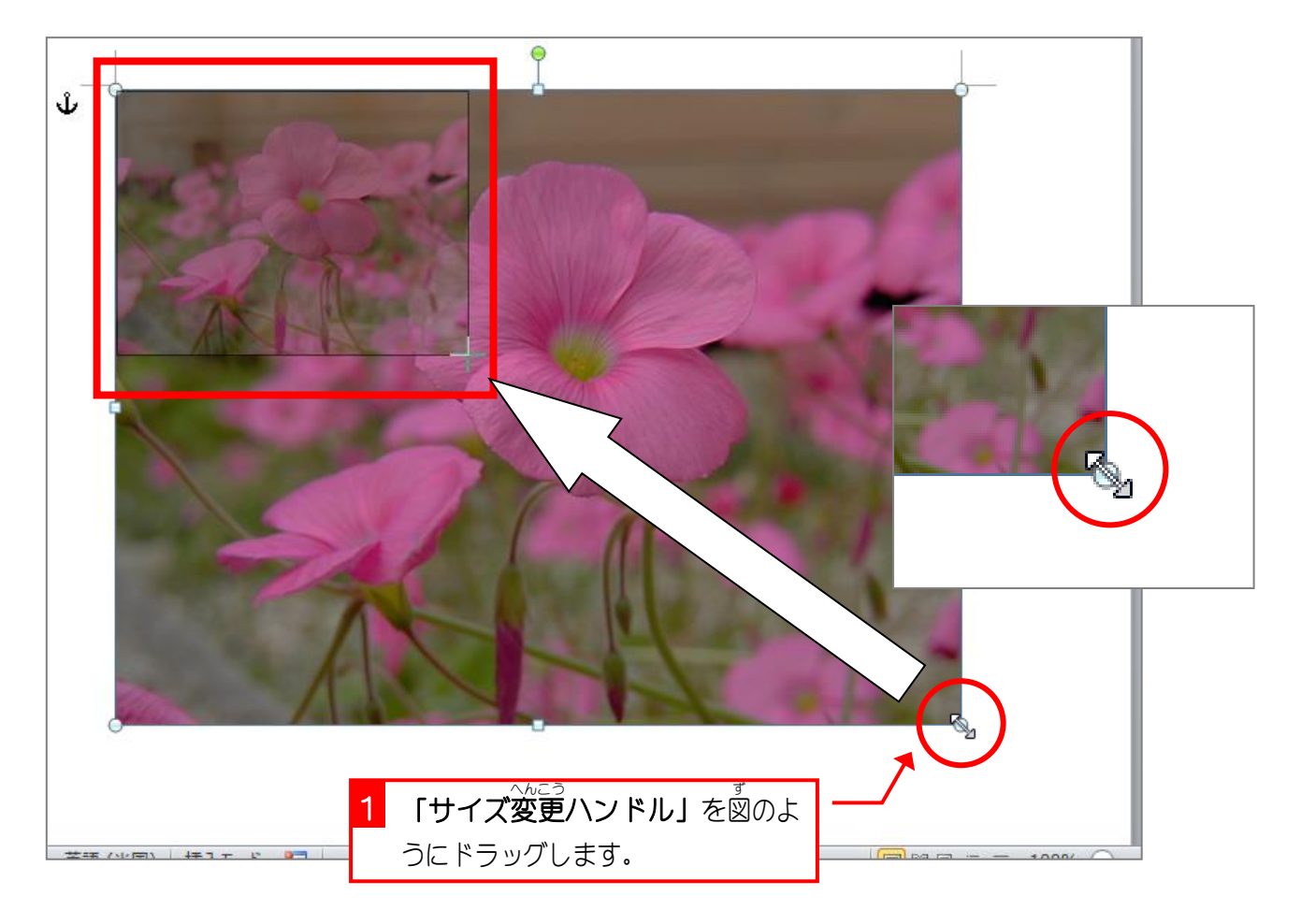

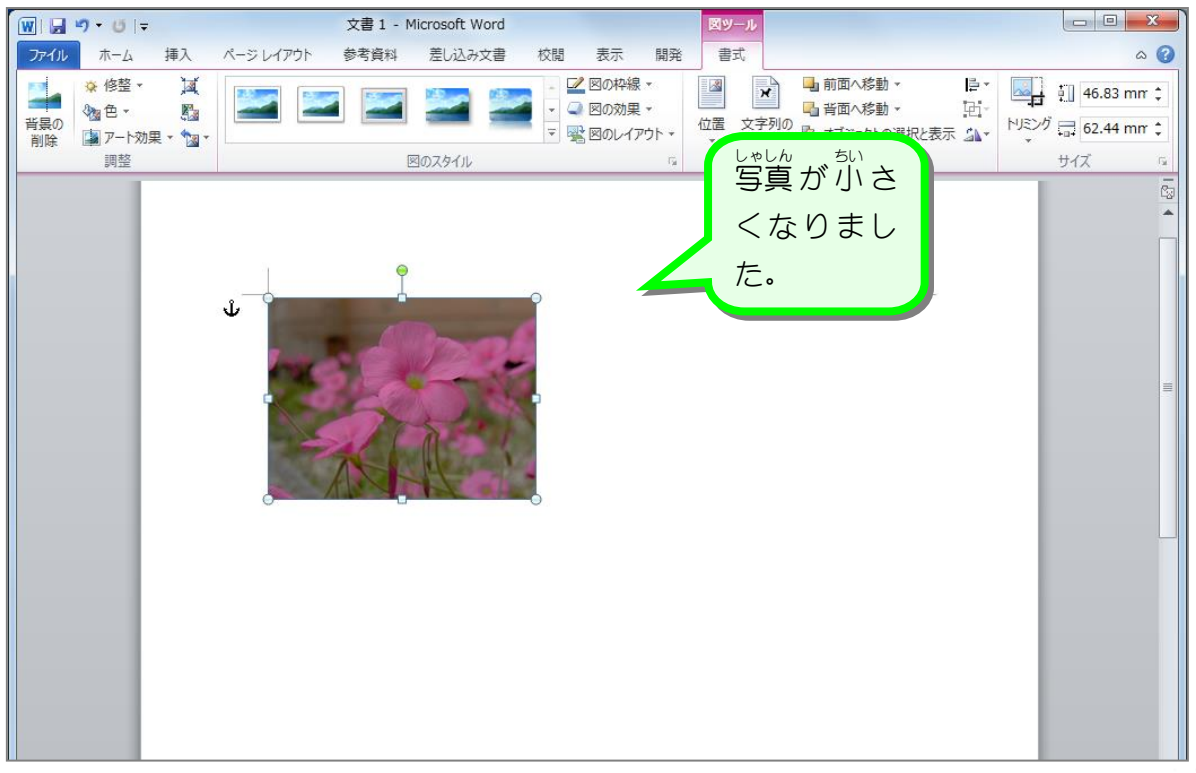

## STEP3. 写真を移動しましょう

#### - ↓\*└<u>ん、いどう</u><br>1.写真を移動しましょう

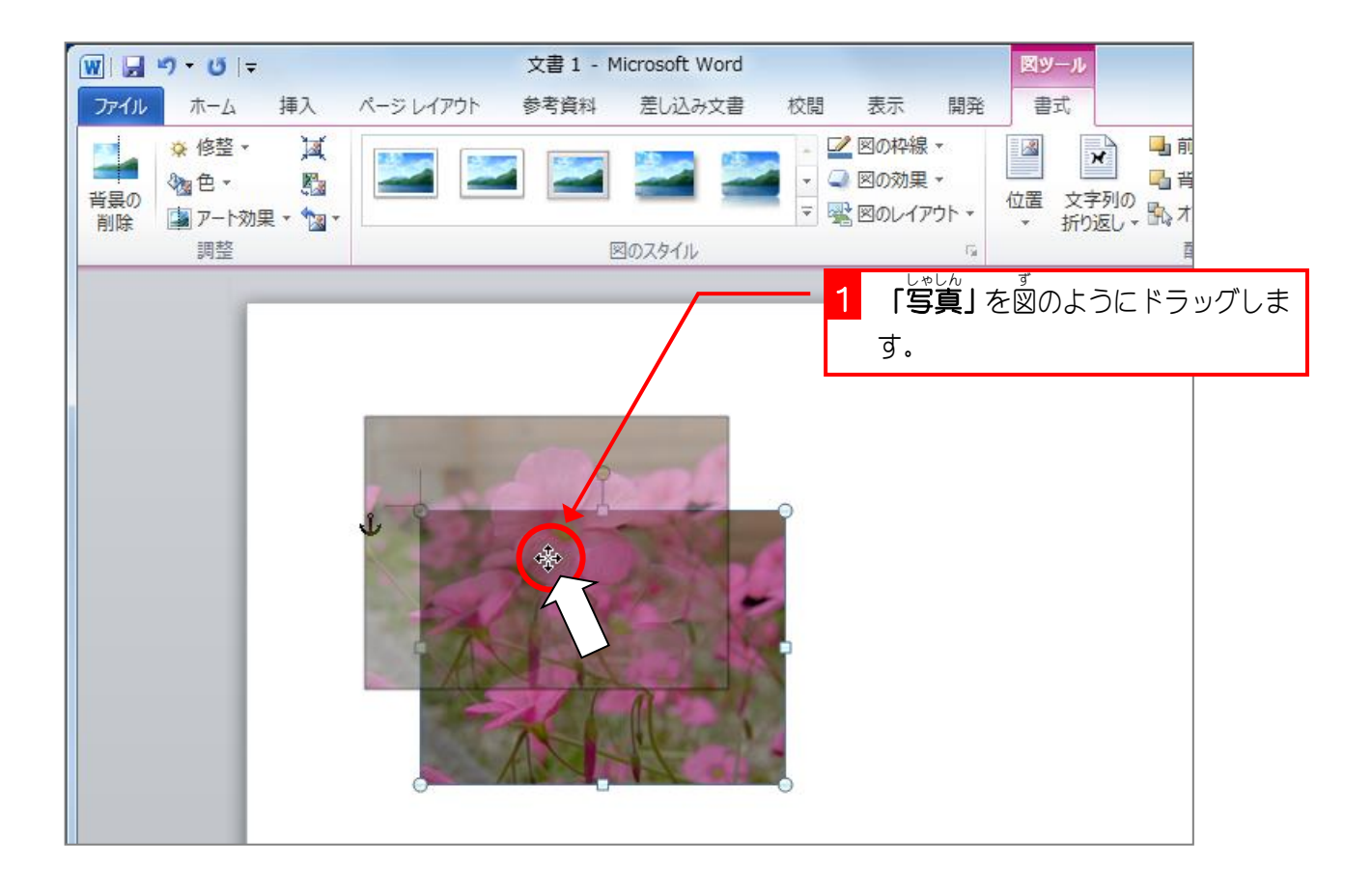

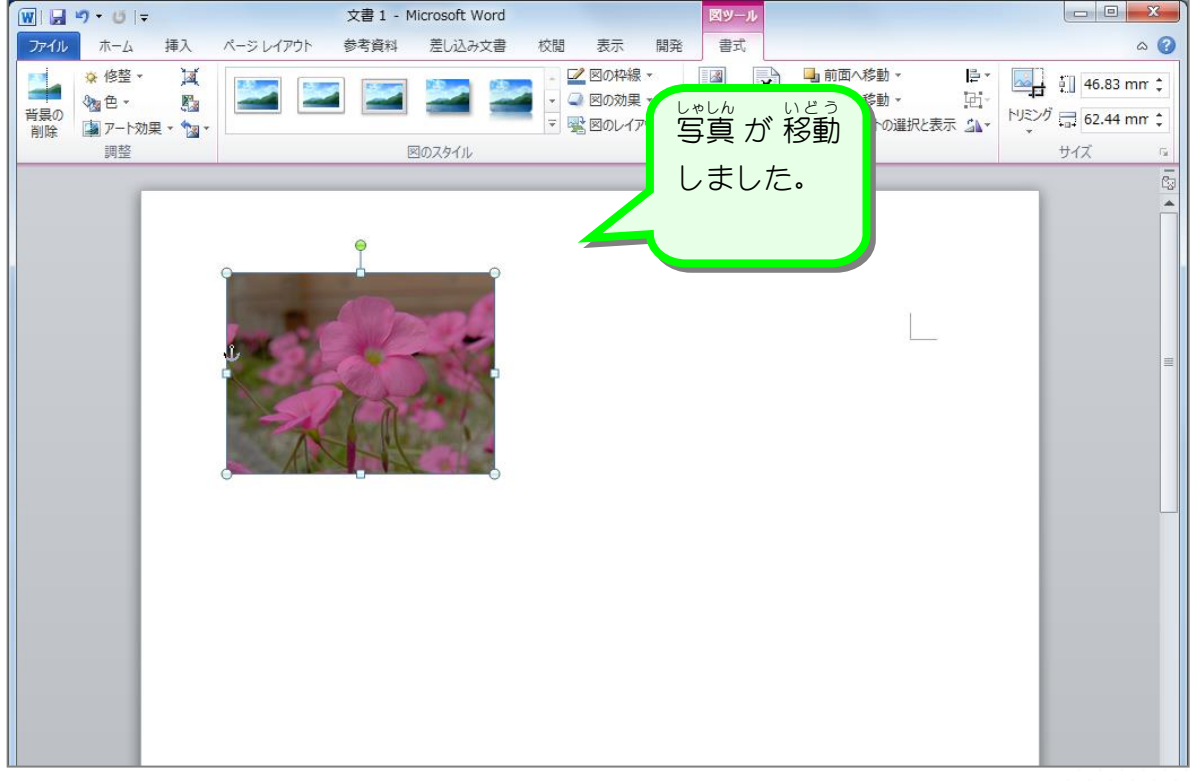

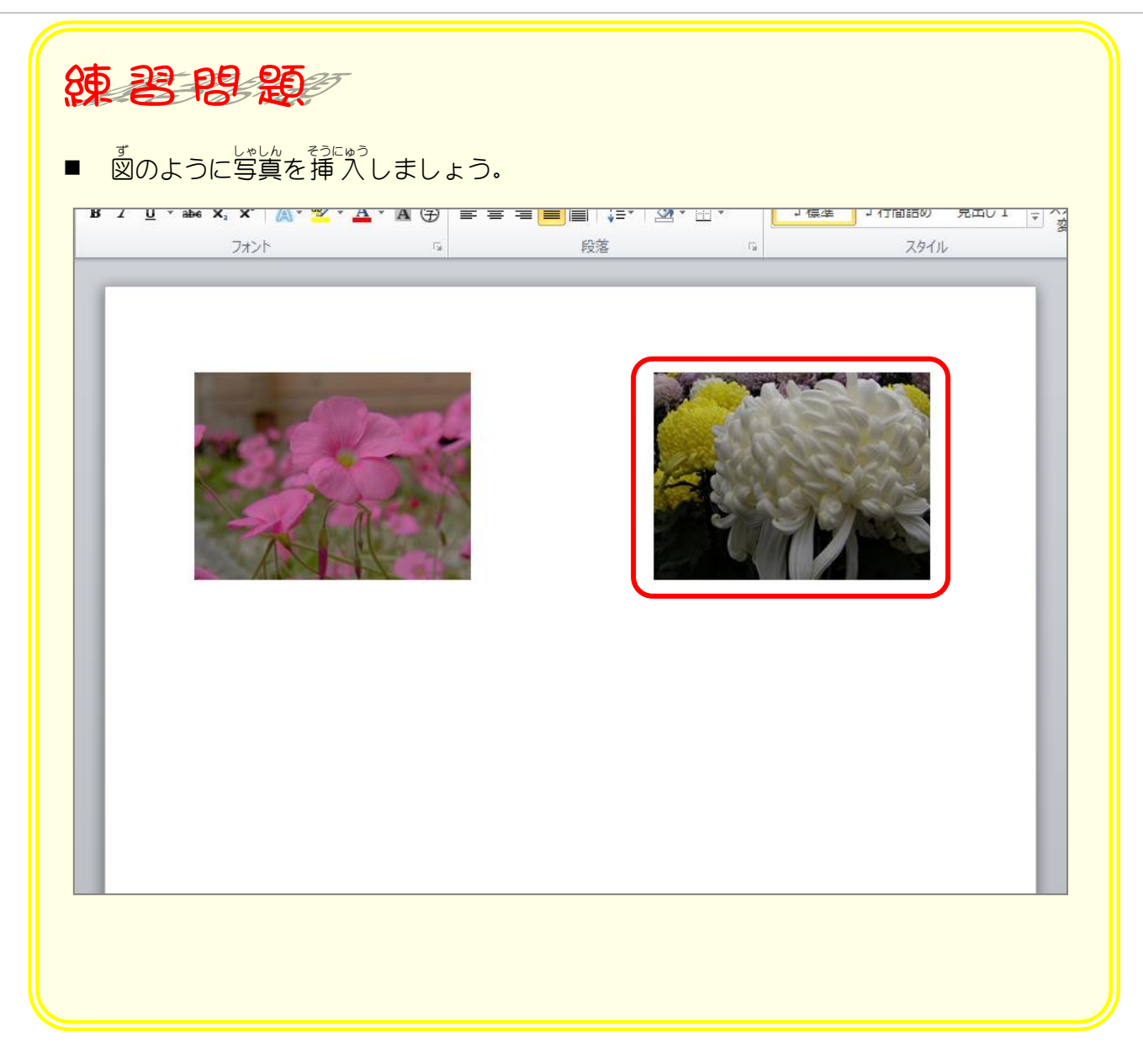

#### STEP4. 写真を修整しましょう

### - しゃしん ぁゕ<br>1.写真の明るさとコントラストを変更しましょう

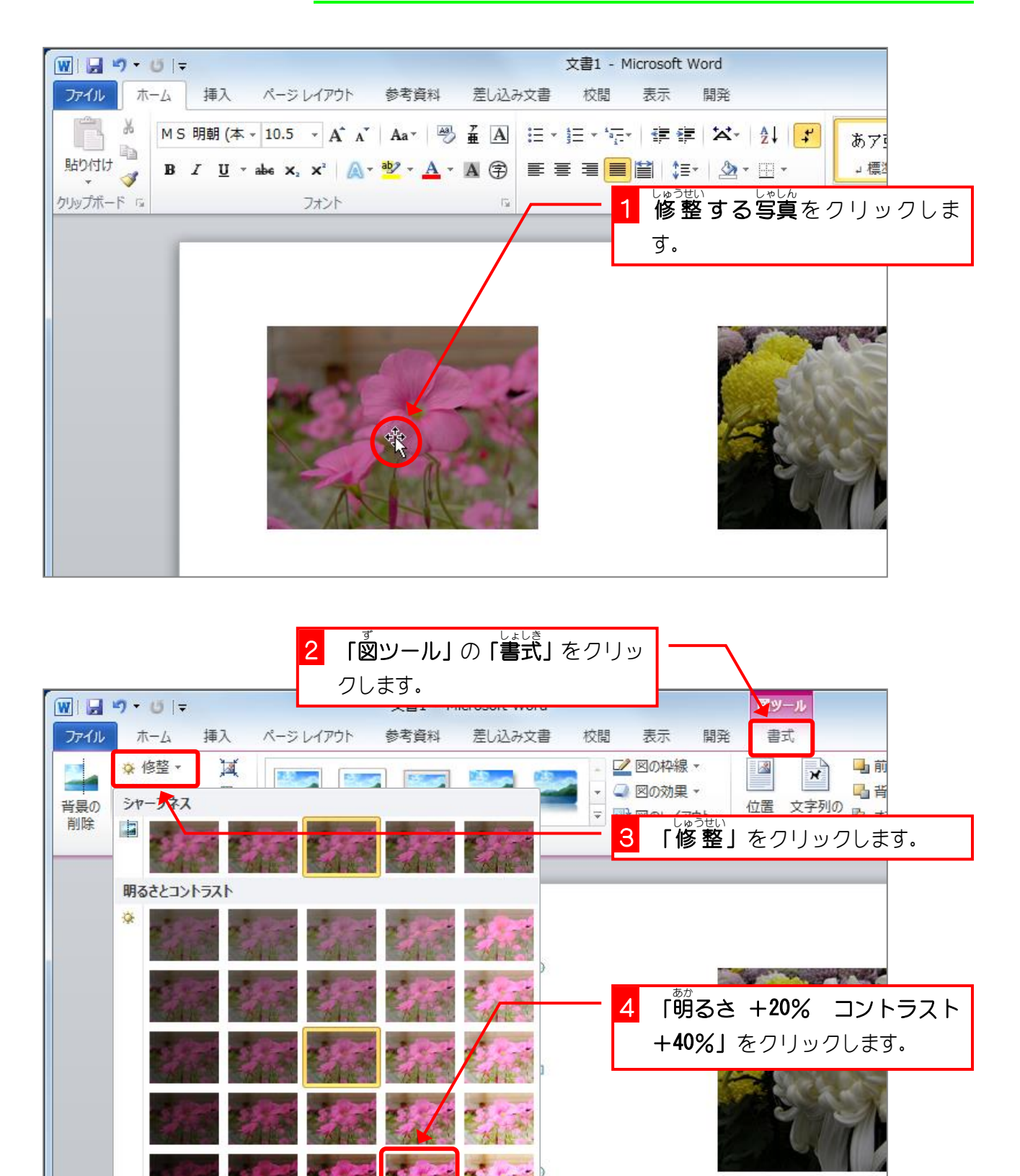

3 図の修整オプション(C)...

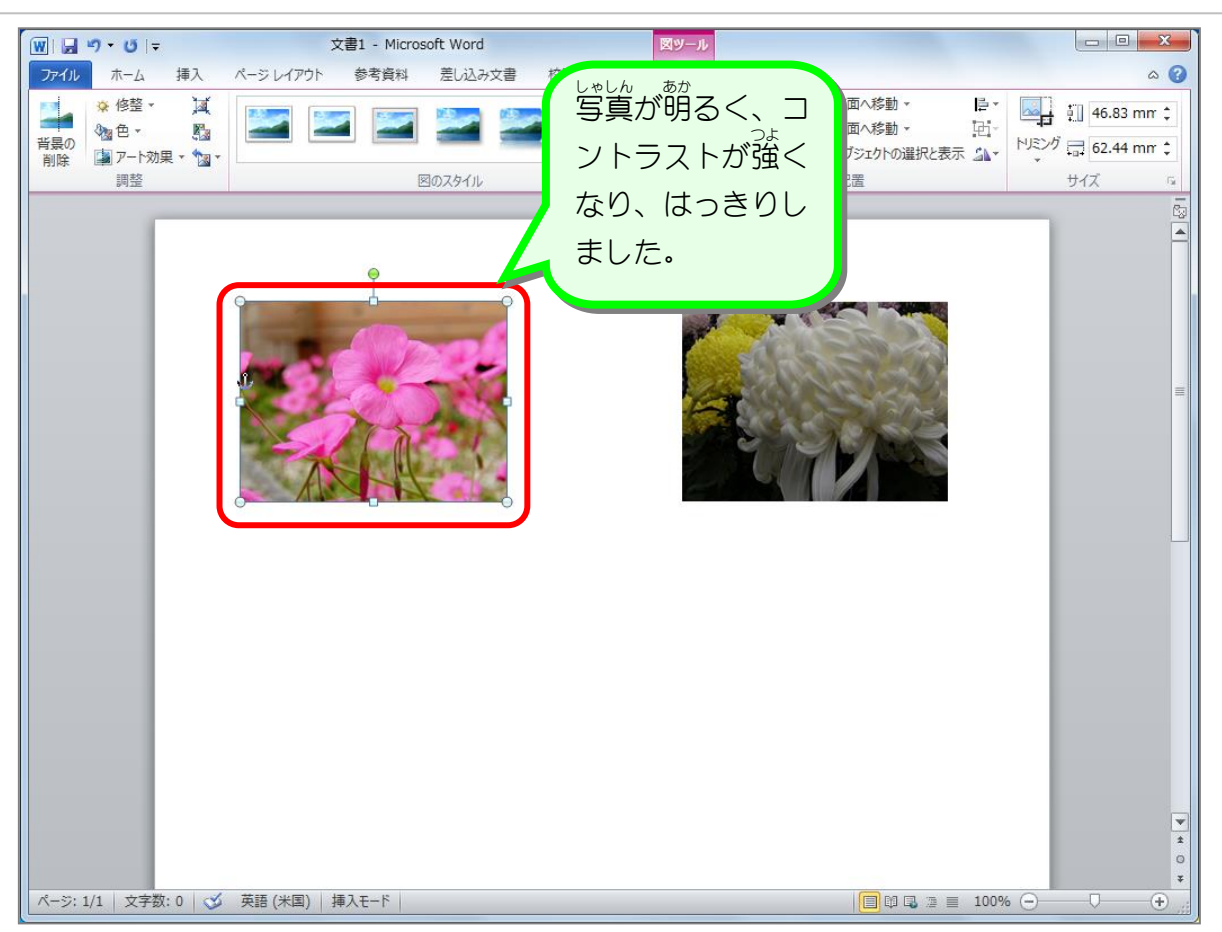

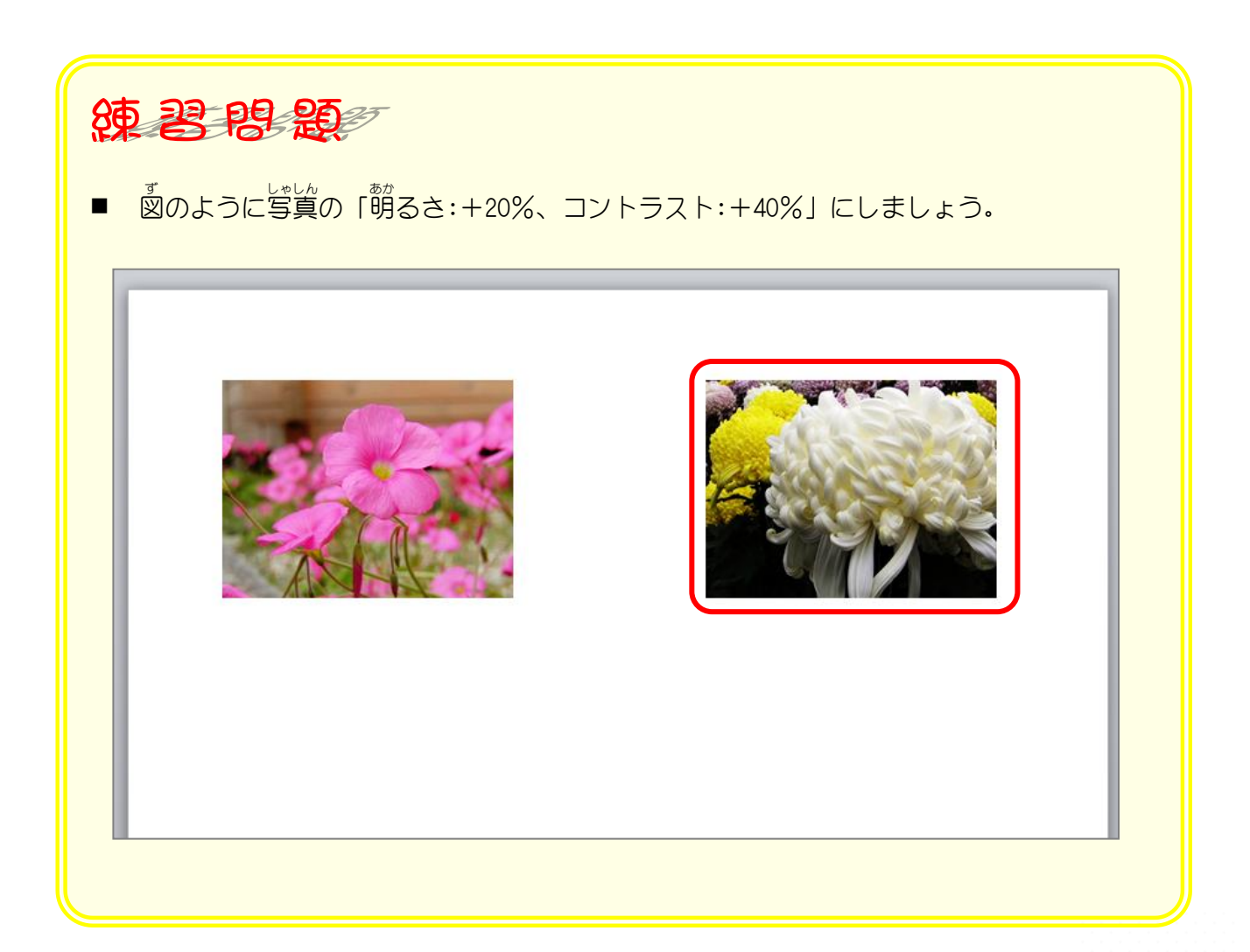

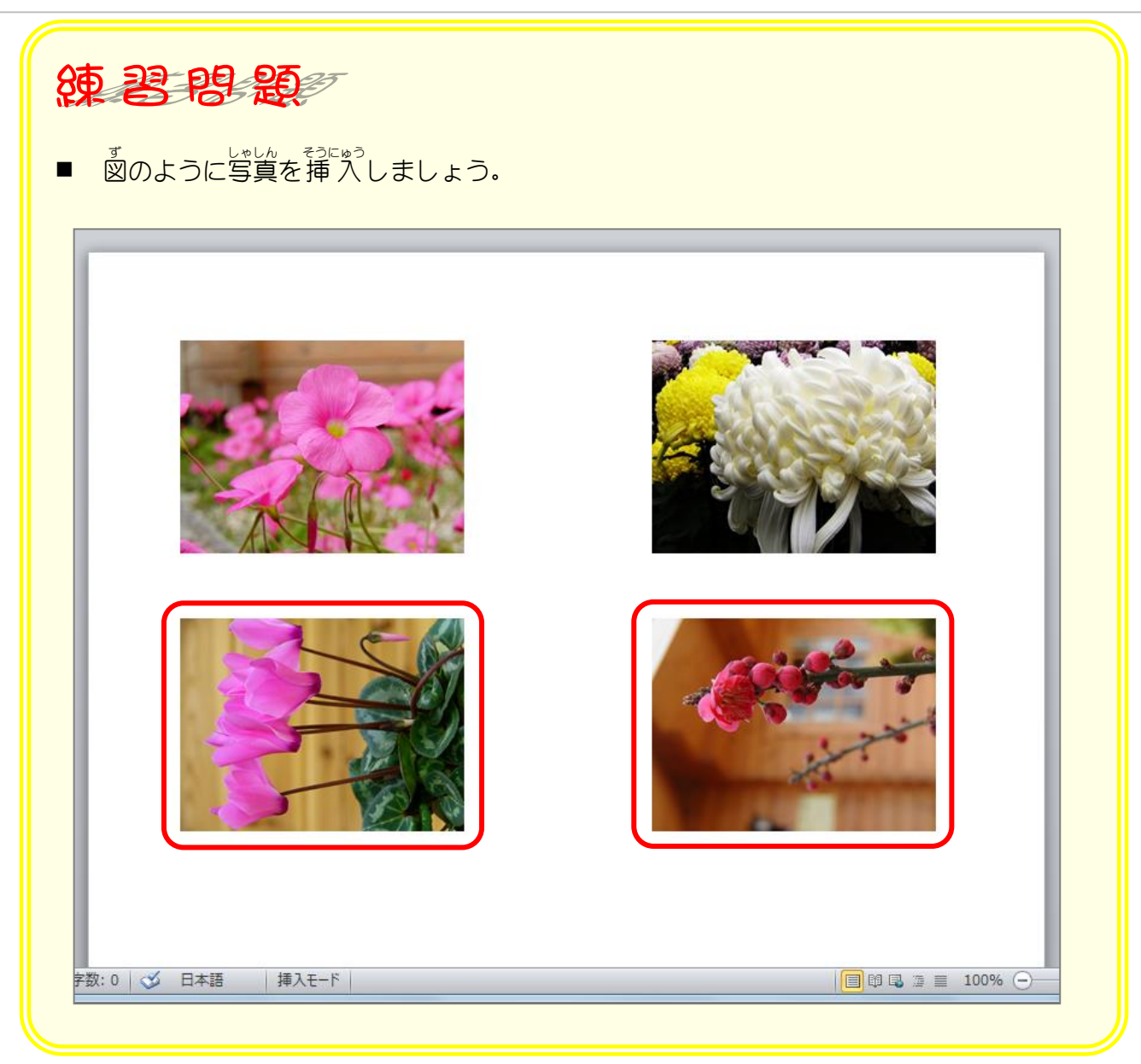

## STEP5. 写真を回転させる

. 。ままん、<sub>かいてん</sub><br>1. 写真を回転させましょう

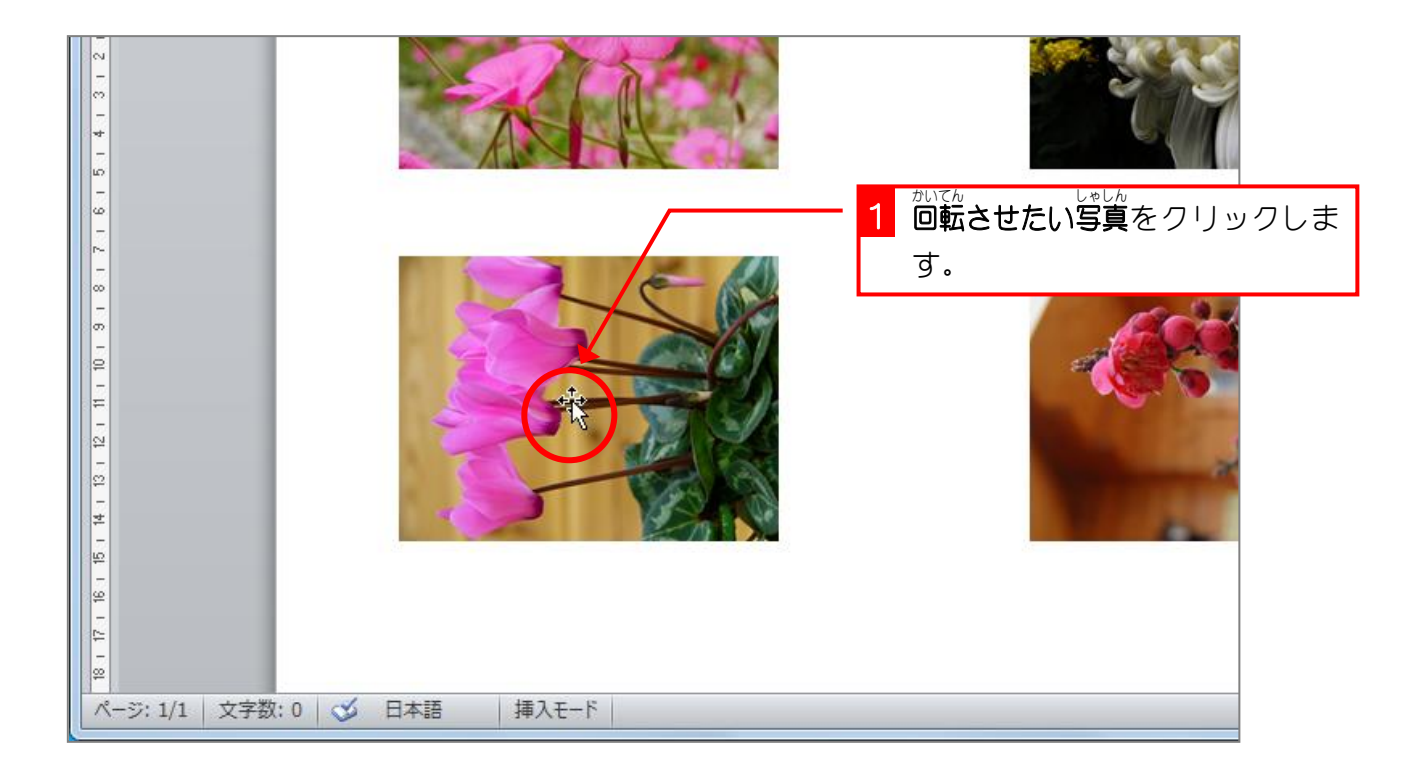

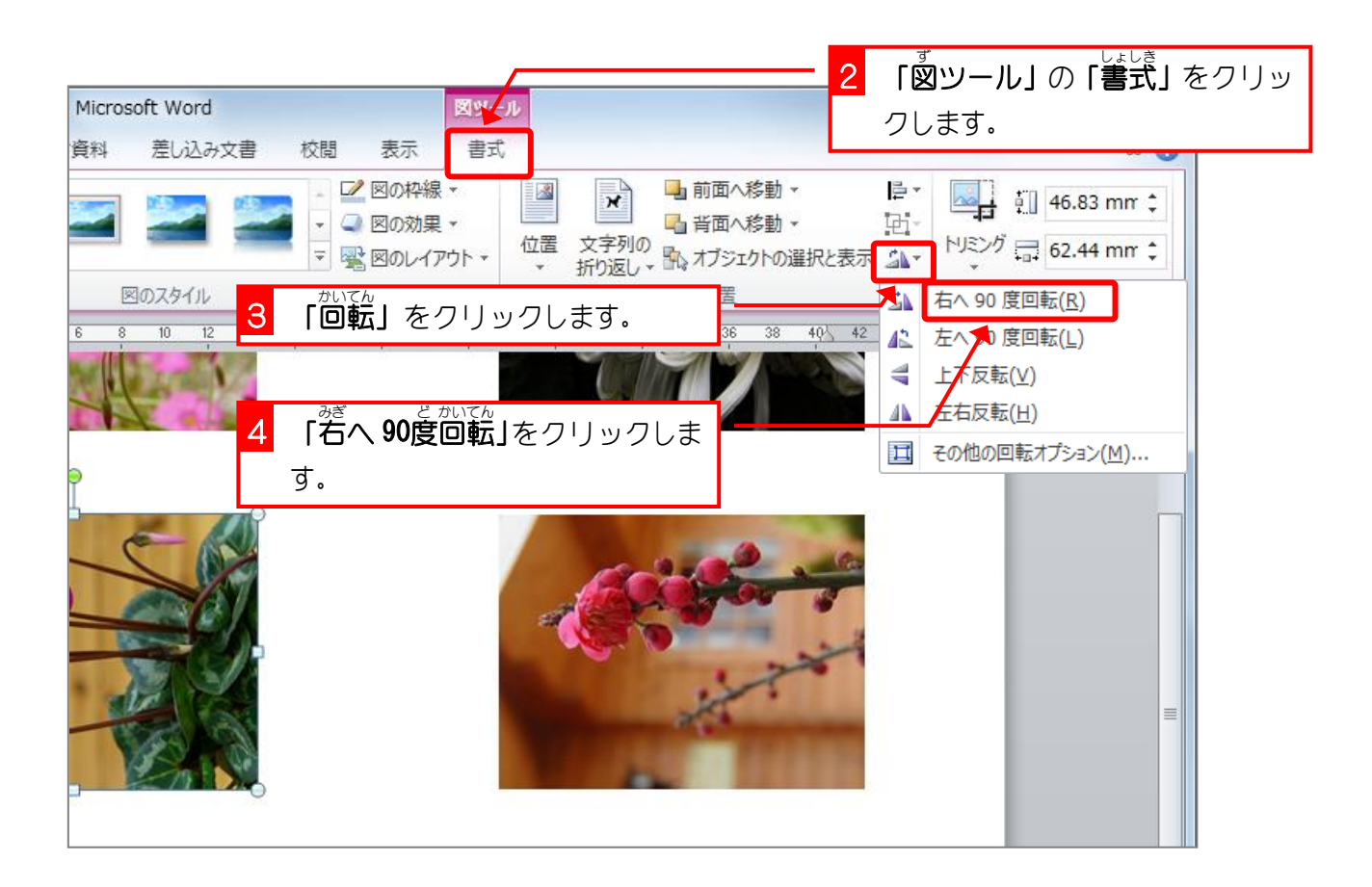

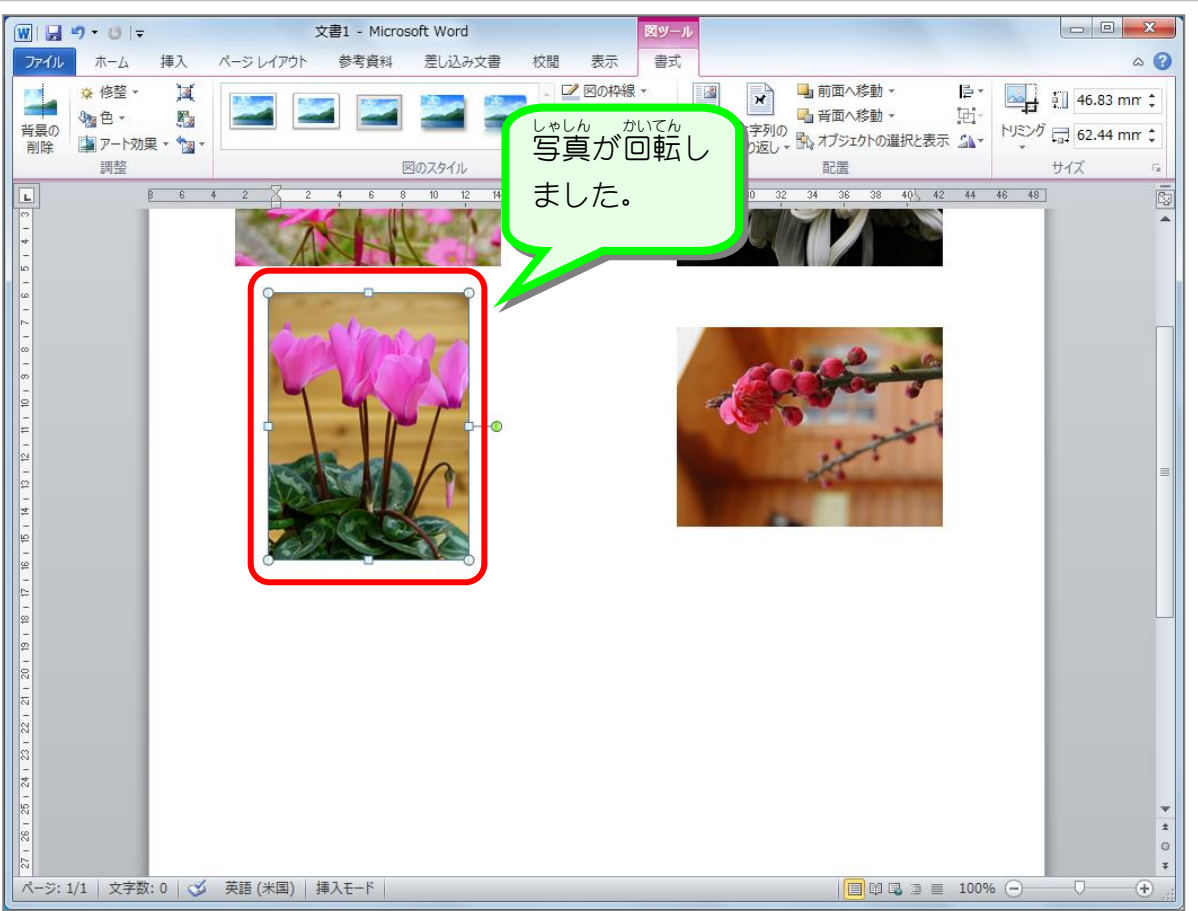

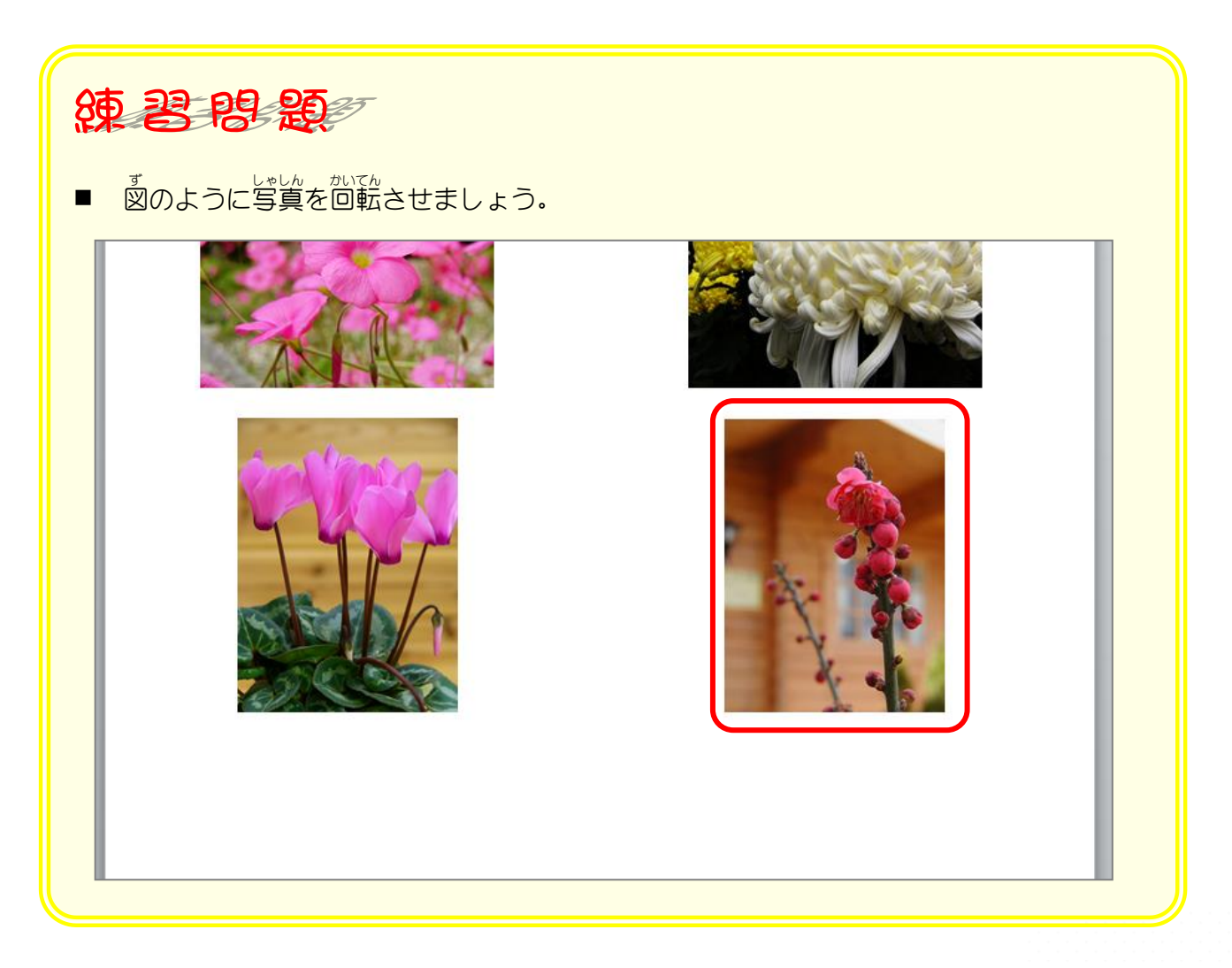